## **فرایند آپلود پایاننامه در پورتال کتابخانه**

بعد از ورود اطالعات پایان نامه در پورتال کتابخانه مرکزی، 6 فایل متن کامل پایان نامه، چکیده فارسییی ، چکیده التین، منابع، صفحه عنوان و فهرست مطالب جهت استفاده کاربران در هر مدرک به صورت جداگانه آپلود میشود که قابل مشاهده برای تمامی کاربران و قابل دانلود برای اعضای کتابخانه میباشد.

- .1 جستجوی مدرک مورد نظر در پورتال کتابخانه .2 ورود به قسمت ویرایش اطالعات .3 انتخاب گزینه فهرست منابع از قسمت عملیات
	- .4 انتخاب گزینه افزودن منبع
	- .5 آپلود هر فایل به صورت جداگانه
	- .6 کنترل نمایش و دانلود هر فایل

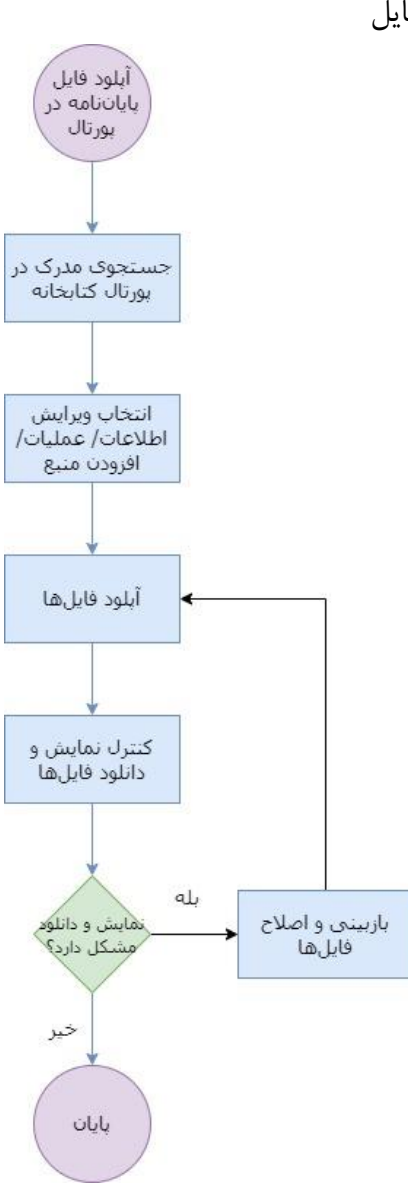

 $\lambda$